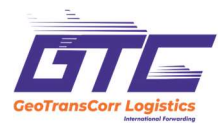

## ИНСТРУКЦИЯ ПО ЗАПОЛНЕНИЮ ТРАНСПОРТНОЙ НАКЛАДНОЙ GTC

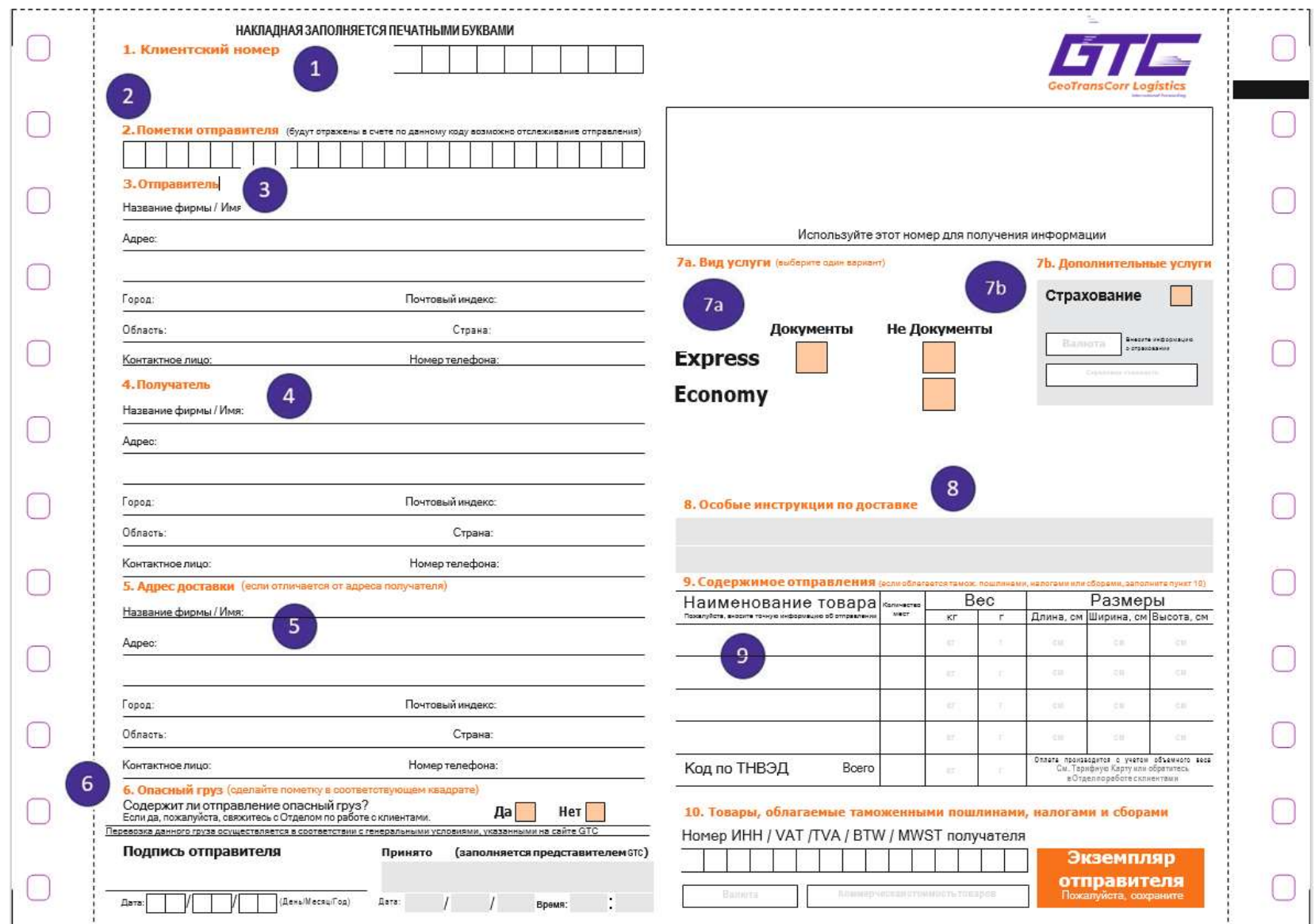

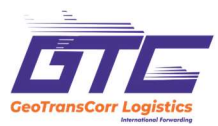

Для каждого отправления требуется транспортная накладная, содержащая необходимую информацию об отправителе, получателе, содержимом груза, выбранном сервисе и дополнительных услугах.

Для отслеживания Вашего груза Вы можете использовать **уникальный номер GTC**, который присваивается каждой накладной. Номер накладной GTC состоит из 9ти цифр и располагается под штрих-кодом в правом верхнем углу.

Транспортную накладную отправитель может заполнить следующими способами:

- воспользоваться онлайн формой в личном кабинете. После занесения необходимой информации транспортная накладная будет создана автоматически. Вам необходимо будет ее распечатать и приложить к грузу.

- воспользоваться бланком накладной GTC, который по Вашей просьбе может быть предоставлен нашим курьером.

Транспортная накладная заполняется разборчивым почерком на английском языке для отправок за рубеж и на русском языке для отправок по России.

- 1. Клиентский номер отправителя в GTC (Ваш клиентский номер).
- 2. Пометки отправителя. Поле, необязательное для заполнения, не более xx символов. Может содержать любой текст, который будет отражен в счете. Также данные пометки можно использовать для отслеживания Вашего груза.
- 3. Отправитель. Название фирмы/имя, индекс, подробный адрес, контактное лицо, телефон
- 4. Получатель. Название фирмы/имя, индекс, подробный адрес, контактное лицо, телефон. Важно: мы не доставляем грузы на абонентские ящики.
- 5. Адрес доставки. Заполните этот пункт, если адрес доставки груза отличается от адреса получателя.
- 6. Опасный груз. Заполните этот пункт, если груз содержит потенциально опасные вещества. Предварительно согласуйте возможность выполнения услуги с Отделом по работе с клиентами компании GTC.

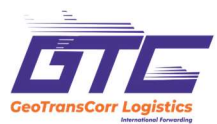

- 7. а) Вид услуги. Выберите и отметьте вид услуги, которой Вы хотите воспользоваться. Если ни одна услуга не выбрана, будет применена услуга Express. Если Вы не можете определить, к какой категории относится Ваше отправление – "Документы" или "Не Документы", свяжитесь с отделом по работе с клиентами компании GTC. б) Дополнительные услуги. Отметьте дополнительную услугу GTC (для Не Документов), если Вы хотите ей воспользоваться. Укажите страховую стоимость груза и валюту.
- 8. Особые инструкции по доставке. Заполните этот пункт, если у Вас есть особые инструкции для курьера по доставке Вашего груза, предварительно согласовав возможность выполнения Ваших инструкций в отделе по работе с клиентами компании GTC.
- 9. Содержимое отправления:
	- наименование товара (полное)
	- количество мест (отдельно упакованных коробок)
	- вес, брутто ( кг )
	- размеры (см )
	- код по ТН ВЭД